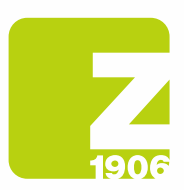

DG

# FAQ

zur Registrierung auf SAP Ariba Lieferanten-Lebenszyklus (SLP)

für Lieferanten von Zambon S.p.A.

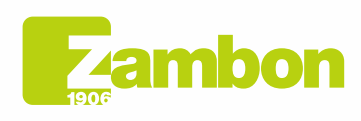

**Direzione e amministrazione / Sede legale<br>Head Office / Registered Office<br>Via Lillo del Duca, 10 20091 Bresso (MI) - Italy<br>Tel. +39 02 665 241 Fax +39 02 665 01 492<br>C.P. / PO Box 78 20091 Bresso (MI) - Italy** 

Zambon SpA<br>Cap. Soc. Euro 5.649.880,00 i.v.<br>REA Milano n. 1814364 C.F. - P.IVA IT 05341830965<br>Società unipersonale Società unipersonale

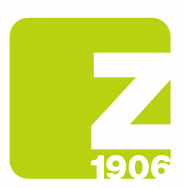

## Inhalt

Allgemeine Informationen zur Registrierung für Lieferanten. Schritt-für-Schritt-Anleitung Registrierung (SAP Ariba und Zambon-Fragebogen). Schritt 1: Registrierung auf SAP Ariba (für Lieferanten ohne SAP Ariba-Konto). Schritt 2: Zambon-Registrierungsfragebogen (für alle Lieferanten). Allgemeine Informationen zur Qualifizierung für Lieferanten. Schritt-für-Schritt-Anleitung Qualifizierung. Verwaltung des SAP Ariba-Kontos. SAP Ariba Network.

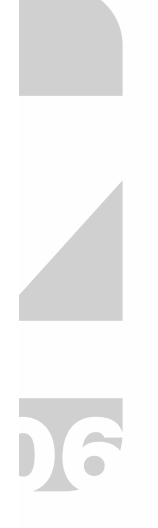

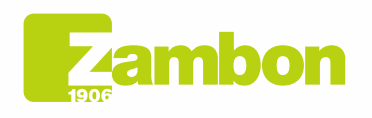

Direzione e amministrazione / Sede legale Head Office / Registered Office<br>Via Lillo del Duca, 10 20091 Bresso (MI) - Italy<br>Tel. +39 02 665 241 Fax +39 02 665 01 492 C.P. / PO Box 78 20091 Bresso (MI) - Italy

Zambon SpA Cambon SpA<br>Cap. Soc. Euro 5.649.880,00 i.v.<br>REA Milano n. 1814364 C.F. - P.IVA IT 05341830965 Società unipersonale

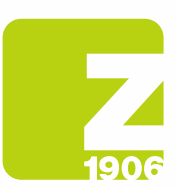

## Allgemeine Informationen zur Registrierung für Lieferanten.

### Wie, wann und wozu erhalte ich eine Einladung von Zambon für die Registrierung auf SAP Ariba?

Seit Oktober 2020 lädt Zambon seine Lieferanten schrittweise zur Registrierung auf SAP Ariba ein. Die Einladung dazu erhalten Sie per E-Mail. Die Registrierung bei Zambon auf SAP Ariba hat aktuell keinen Einfluss auf die Abwicklung der Bestell- und Rechnungsprozesse, sondern dient dem Lieferantenmanagement.

#### Muss ich zwingend ein Konto auf SAP Ariba erstellen, um mit Zambon zusammenarbeiten zu können?

Ja. Mit der Einführung neuer Prozesse im Lieferanten- und Ausschreibungsmanagement von Zambon sind das SAP Ariba-Konto und die Registrierung als Lieferant bei Zambon Voraussetzung für die zukünftige Zusammenarbeit.

### Ich habe bereits ein Konto bei SAP Ariba. Muss ich mich trotzdem registrieren?

Ja. Das SAP Ariba-Konto ist der erste Schritt der Registrierung. Im zweiten Schritt müssen Sie den Registrierungsfragebogen von Zambon auf SAP Ariba beantworten und einreichen.

#### Kann ich weiterhin an Ausschreibungen von Zambon teilnehmen, wenn ich mich nicht registriere?

Nein, bevor Sie an einer Ausschreibung von Zambon teilnehmen, müssen Sie registriert und möglichst auch qualifiziert sein.

IG

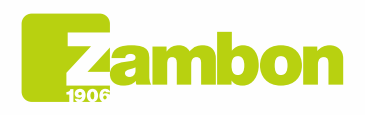

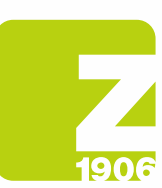

## Schritt-für-Schritt-Anleitung Registrierung (SAP Ariba und Zambon-Fragebogen).

#### Wo finde ich die Anleitung für die Registrierung auf SAP Ariba (Schritt 1) und für den Zambon-Registrierungsfragebogen (Schritt 2)?

Eine Anleitung für die Registrierung auf SAP Ariba (Schritt 1) und für den Zambon-Registrierungsfragebogen (Schritt 2) finden Sie hier.

Registrierungsanleitung für Lieferanten – Kapitel 2:

Klicken Sie auf den folgenden Link, um die Registrierungsanleitung für Lieferanten herunterzuladen

https://www.zambon.com/en/supplierqualification

In den folgenden FAQ-Abschnitten gehen wir auf konkrete Fragen im Zusammenhang mit den beiden Registrierungsschritten ein.

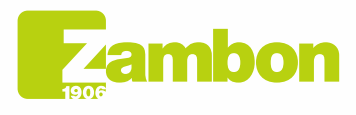

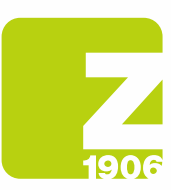

## Schritt 1: Registrierung auf SAP Ariba (für Lieferanten ohne SAP Ariba-Konto).

### Wie registriere ich mich auf SAP Ariba?

Sie können sich zunächst auf SAP Ariba registrieren, indem Sie den Link in unserer Einladungs-E-Mail aufrufen - Abschnitt Neues Konto. (Abschnitt 1.2 - Seite 6 der Anleitung).

#### Ich habe per E-Mail eine Einladung zur Registrierung bei Zambon auf SAP Ariba erhalten. Was muss ich tun, wenn eine andere Person in meinem Unternehmen für die Registrierung zuständig ist?

Bitte kontaktieren Sie den zuständigen Einkäufer per E-Mail und geben Sie ihm die Daten des neuen Empfängers bekannt (Vorname, Nachname und E-Mail).

#### Der Link in der Registrierungseinladung funktioniert nicht. Was muss ich tun?

Sollte der Link in der Einladungs-E-Mail zur Registrierung auf SAP Ariba nicht funktionieren, probieren Sie bitte Folgendes:

- Vergewissern Sie sich, dass Sie sich von allen Ariba-Systemen und -Seiten abgemeldet haben.
- Löschen Sie den Browserverlauf, bevor Sie über den Link einsteigen.
- Versuchen Sie, den Link in einem anderen Browser (Internet Explorer, Google Chrome, Mozilla Firefox o. Ä.) zu öffnen.
- Kopieren Sie den Link aus der E-Mail und öffnen Sie ihn erneut in einem sogenannten "Inkognito-Navigationsfenster" (z. B. Google Chrome) oder in einem "InPrivate"-Fenster (z. B. Microsoft Edge).
- Bitten Sie Ihre IT-Abteilung zu überprüfen, ob interne Netzwerkeinstellungen den Zugriff verhindern.

Falls Sie trotz dieser Schritte nicht auf die Anmelde- oder Registrierungsseite von SAP Ariba gelangen, wenden Sie sich bitte an den Ariba-Kundensupport (Abschnitt 4.2 - Seite 30 der Anleitung).

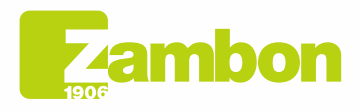

Direzione e amministrazione / Sede legale Head Office / Registered Office<br>Via Lillo del Duca, 10 20091 Bresso (MI) - Italy<br>Tel. +39 02 665 241 Fax +39 02 665 01 492 C.P. / PO Box 78 20091 Bresso (MI) - Italy

5

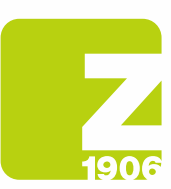

## Schritt 2: Zambon-Registrierungsfragebogen (für alle Lieferanten).

#### Innerhalb welcher Frist muss ich den Zambon-Registrierungsfragebogen auf SAP Ariba beantworten?

Nachdem Sie den Zambon-Registrierungsfragebogen geöffnet haben, haben Sie 30 Tage Zeit, ihn auszufüllen.

Der Registrierungslink in der Einladung führt mich nicht zum Fragebogen. Wie gehe ich vor? Bevor Sie den Link öffnen, müssen Sie sich unbedingt von Ihrem Ariba-Konto abmelden. Sobald Sie sich über den Link angemeldet haben, sollten Sie direkt zum Fragebogen gelangen.

#### Ich habe den Registrierungslink der Einladung bereits geöffnet und möchte nun doch ein anderes Ariba-Konto oder eine andere E-Mail-Adresse verwenden. Wie gehe ich vor?

Sobald Sie den Link aus unserer Einladung geöffnet haben und sich mit ihrem Ariba Konto angemeldet haben, besteht eine Verknüpfung. Wenn Sie Ihre E-Mail-Adresse zu einem späteren Zeitpunkt ändern möchten, wenden Sie sich bitte an den zuständigen Einkäufer, der die aktuelle Verknüpfung löscht und Ihnen eine neue Einladung an die neue E-Mail-Adresse schickt.

## Ich habe Fragen zum Registrierungsfragebogen von Zambon. Wo erhalte ich Hilfe?

Wir haben eine ausführliche Schritt-für-Schritt-Anleitung zum Ausfüllen des Registrierungsfragebogens für Sie zusammengestellt. Sie können sich aber auch an den zuständigen Einkäufer wenden, der Ihnen so schnell wie möglich antworten wird.

#### Ich wurde von Zambon zur erneuten Einreichung der Registrierung mit weiteren Angaben gebeten. Kann ich die gewünschten Angaben per E-Mail an Zambon senden?

Nein, öffnen Sie den Fragebogen erneut über den Link und nehmen Sie die erforderlichen Änderungen/Ergänzungen vor, indem Sie im Registrierungsfragebogen "Antwort überarbeiten" wählen.

#### Ich möchte nach Einreichen des Registrierungsfragebogens bestimmte Angaben ändern und/oder ergänzen. Wie gehe ich vor?

Solange die Genehmigung Ihrer Registrierung noch aussteht, können Sie Ihre Angaben nicht ändern und/oder ergänzen. Nachdem Ihre Registrierung als Lieferant genehmigt wurde, können Sie uns beispielsweise Änderungen der allgemeinen Angaben mitteilen, indem Sie die Daten im Zambon-Registrierungsfragebogen auf SAP Ariba bearbeiten.

- 1. Melden Sie sich bei Ihrem SAP Ariba-Konto an.
- 2. Öffnen Sie den Zambon-Registrierungsfragebogen und klicken Sie auf "Antwort überarbeiten".
- 3. Nachdem Sie die Änderungen vorgenommen haben, wählen Sie "Einreichen".

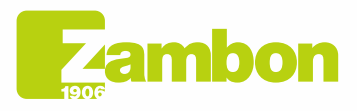

6

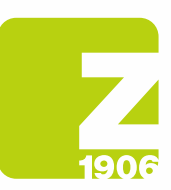

## Allgemeine Informationen zur Qualifizierung für Lieferanten.

### Worum geht es beim Qualifizierungsverfahren für Lieferanten von Zambon?

Damit Sie als Lieferant über das neue System an Ausschreibungen teilnehmen und Verträge mit Zambon abschließen können, ist neben der Registrierung auch die Qualifizierung erforderlich. Die Produkte oder Dienstleistungen, welche Zambon von Ihnen bezieht, werden Warengruppen zugeordnet. Sie können sich für eine Warengruppe qualifizieren, indem Sie die im Fragebogen geforderten Unterlagen (z. B. ISO-Zertifizierung) einreichen.

### Wann erhalte ich die Einladung von Zambon für die Qualifizierung auf SAP Ariba?

Nach der erfolgreichen Registrierung werden Sie per E-Mail zur Qualifizierung aufgefordert.

### Muss ich für jede einzelne Warengruppe einen Qualifizierungsfragebogen einreichen?

Nein. wenn für verschiedene Warengruppen dieselben Unterlagen verlangt werden (z. B. ISO 14001- Zertifizierung), so betrifft dies denselben Fragebogen, der daher nur einmal eingereicht werden muss.

### Wann ist die Qualifizierung abgeschlossen?

Wenn alle Fragebögen einer Warengruppe genehmigt wurden, erhalten Sie eine abschließende Bestätigungs-E-Mail, welche besagt, dass die Qualifizierung für diese Warengruppen abgeschlossen ist.

### Erhalte ich eine Benachrichtigung, wenn meine Zertifikate ablaufen?

Ja, Sie werden informiert und aufgefordert, den Qualifizierungsfragebogen erneut einzureichen.

#### Ich habe per E-Mail eine Einladung zur Qualifizierung bei Zambon auf SAP Ariba erhalten. Was muss ich tun, wenn in meinem Unternehmen eine andere Person für das Qualifizierungsverfahren zuständig ist?

Bitte kontaktieren Sie den zuständigen Einkäufer per E-Mail und geben Sie ihm die Daten des neuen Empfängers bekannt (Vorname, Nachname und E-Mail).

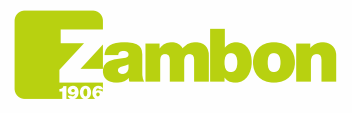

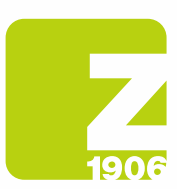

## Schritt-für-Schritt-Anleitung Qualifizierung.

## Wo finde ich die Anleitung für die Qualifizierung?

Hier finden Sie die Anleitung für die Qualifizierung.

Registrierungsanleitung für Lieferanten – Kapitel 3:

Klicken Sie auf den folgenden Link, um die Registrierungsanleitung für Lieferanten herunterzuladen:

https://www.zambon.com/en/supplierqualification

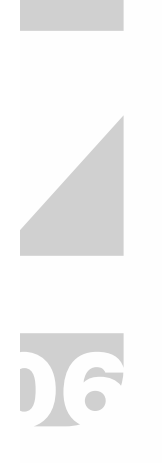

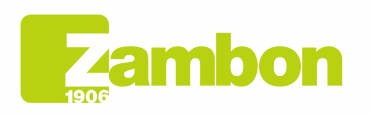

Direzione e amministrazione / Sede legale Head Office / Registered Office<br>Via Lillo del Duca, 10 20091 Bresso (MI) - Italy<br>Tel. +39 02 665 241 Fax +39 02 665 01 492 C.P. / PO Box 78 20091 Bresso (MI) - Italy

Zambon SpA Zambon SpA<br>Cap. Soc. Euro 5.649.880,00 i.v.<br>REA Milano n. 1814364 C.F. - P.IVA IT 05341830965 Società unipersonale

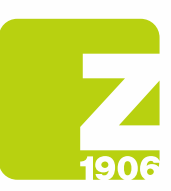

## Anleitung zum Ausfüllen des GMP-Fragebogens

## Wozu dient der GMP-Fragebogen?

Er ist für das Qualifizierungsverfahren von Lieferanten für das Werk in Vicenza zwingend vorgeschrieben.

## Wie fülle ich den GMP-Fragebogen aus?

Der Fragebogen muss vollständig ausgefüllt werden.

Drucken Sie den Fragebogen aus und füllen Sie ihn handschriftlich aus. Achten Sie darauf, alle Fragen und Felder des Fragebogens auszufüllen und schreiben Sie bei Nichtzutreffen "n. a." oder "nicht zutreffend".

Das Feld "Unterschrift" muss die Originalunterschrift enthalten.

Danach wird der Fragebogen gescannt und als Anlage auf Ariba hochgeladen. Hinweis: Auf dem Deckblatt ist die Firmenbezeichnung anzugeben.

## Wie verwalte ich die im Fragebogen angeforderten Anlagen?

Es wird empfohlen, eine einzige Anlage mit allen erforderlichen Unterlagen zu erstellen, die eventuell in einem komprimierten Ordner enthalten ist.

Es ist zwingend vorgeschrieben, die im Fragebogen geforderten Anlagen auf Ariba hochzuladen (z. B. Organigramm des Unternehmens).

## In welchem Format muss ich den ausgefüllten Fragebogen anhängen?

Der Fragebogen muss im PDF-Format vorliegen.

## Was sollte ich nicht in den Fragebogen schreiben?

Links, die auf Informationen anderer Websites verweisen; vermeiden Sie die Beantwortung von Fragen mit "wird während des Audits vor Ort zur Verfügung gestellt". Schreiben Sie nicht "vertraulich" zu Angaben, die leicht auf Ihrer Website gefunden werden können.

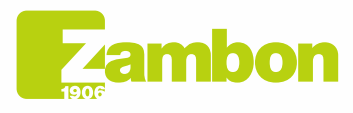

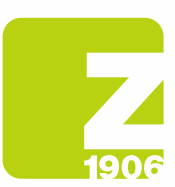

## Verwaltung des SAP Ariba-Kontos.

#### Ich habe meinen Benutzernamen und/oder mein Passwort für SAP Ariba vergessen. Wie kann ich diese Zugangsdaten wieder bekommen?

Um Ihren Benutzernamen einzusehen oder das Passwort zurückzusetzen, gehen Sie wie folgt vor:

- 1. Öffnen Sie die Anmeldeseite von SAP Ariba, indem Sie hier klicken https://service.ariba.com/Sourcing.aw/109555014/aw?awh=r&awssk=g8DpKIuA&dard=1
- 2. Klicken Sie unter dem Anmelde-Button auf "Benutzername oder Passwort vergessen".
- 3. Folgen Sie bitte den Hinweisen am Bildschirm, um entweder Ihren Benutzernamen einzusehen oder Ihr Passwort zurückzusetzen.

(Obwohl der Benutzername in Ariba das Format einer E-Mail-Adresse haben muss, muss es nicht unbedingt dieselbe E-Mail-Adresse sein, die im Ariba-Konto gespeichert ist).

#### Wie füge ich dem Ariba-Konto einen neuen Benutzer hinzu?

Kontaktieren Sie bitte den zuständigen Einkäufer per E-Mail und geben Sie ihm die Angaben zum neuen Nutzer bekannt.

#### Unser Unternehmen verfügt über mehrere SAP Ariba-Konten. Wie kann ich diese zusammenfügen?

Es gibt mehrere Möglichkeiten, Ihre Konten zu konsolidieren. Detaillierte Informationen erhalten Sie im Ariba Help Center über das "?" in Ihrem Konto oder über den unten angegebenen Link:

https://support.ariba.com/item/view/KB0399394\_de?min=0&toolbars=1&gutter=1&popwin=0&footer= 1

#### Nach der Anmeldung bei meinem Ariba-Konto wird eine Fehlermeldung <Exception encountered> angezeigt. Wie komme ich weiter?

In seltenen Fällen zeigt SAP Ariba unmittelbar nach der Eingabe des Benutzernamens und des Passworts im Ariba Network eine Fehlermeldung an. Klicken Sie in diesem Fall einfach auf die Schaltfläche "Zurück" in Ihrem Browser - in der Regel wird die gewünschte Seite dann geladen.

#### Wie kann ich mich bei meinem Konto im Ariba-Network anmelden?

Unsere E-Mails enthalten immer einen Link, der zurück zu unserem Zambon-Konto führt. Sie können aber auch über den nachstehenden Link direkt auf Ihr Unternehmenskonto im Ariba Network zugreifen, indem Sie sich mit Ihren Anmeldedaten anmelden:

https://service.ariba.com/Sourcing.aw/109555014/aw?awh=r&awssk=.5msIQoA&dard=1

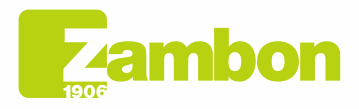

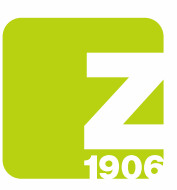

## SAP Ariba Network.

#### Wo finde ich Unterstützung, wenn ich weitere Fragen zur Navigation im Konto oder zur Nutzung von SAP Ariba-Lösungen habe?

In diesem Fall wenden Sie sich bitte an den Ariba-Kundensupport, der in mehreren Sprachen zur Verfügung steht. Klicken Sie in Ihrem Konto auf "Hilfe" -> "Hilfe/Help Center" und folgen Sie den Anweisungen, um die notwendige Unterstützung zu erhalten.

#### Wo finde ich Informationen zur erweiterten Nutzung oder zu Upgrade-Möglichkeiten für mein Ariba-Konto?

Informationen darüber, wie Ariba Sie beim Vertrieb unterstützen kann, finden Sie auf der

https://www.sap.com/germany/products/business-network/suppliers/standard-account.html

Alternativ können Sie einen SAP Ariba-Vertriebsmitarbeiter über das Formular unter folgendem Link kontaktieren

https://www.sap.com/italy/registration/contact.html?product=5337c6ca-3137-46c7-8be8- 77516a5310bf&productName=Spend+Management&topicarea=Solutions

### Kann ich das Support-Team von SAP Ariba kontaktieren?

Falls Sie Probleme mit Ihrem Ariba-Konto haben, finden Sie wie folgt Hilfe:

- 1. Rufen Sie die Anmeldeseite von SAP Ariba auf und melden Sie sich mit Ihren Zugangsdaten an.
- 2. Klicken Sie rechts oben auf das Hilfe-Symbol und wählen Sie den Eintrag "Help Center".
- 3. Suchen Sie nach einem Thema, über das Sie mehr wissen möchten, oder klicken Sie auf die Schaltfläche "Support/Kontakt", um eine schriftliche Anfrage bei SAP Ariba zu platzieren.

https://service.ariba.com/Sourcing.aw/109555014/aw?awh=r&awssk=.5msIQoA&dard=1

#### Welche technischen Voraussetzungen bestehen für die Nutzung des Ariba Networks? Sie können das Ariba-Portal mit den folgenden zertifizierten Internetbrowsern nutzen:

- Apple Safari (64-bit)
- Google Chrome (64-bit)
- Microsoft Edge (32-bit)
- Microsoft Edge Chromium (32-bit und 64-bit)
- Mozilla Firefox (64-bit)

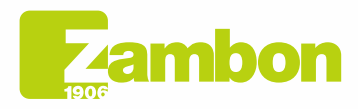

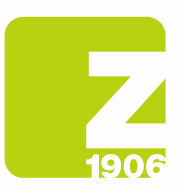

## Wie sicher ist das Ariba Network (Datenschutz und Vertraulichkeit)?

Der Datenschutz wird unter anderem dadurch gewährleistet, dass die hochgeladenen Dokumente oder sensible Informationen verschlüsselt werden, bevor sie in der Datenbank gespeichert und übermittelt werden. Die Server von SAP Ariba befinden sich in den Niederlanden und in Deutschland.

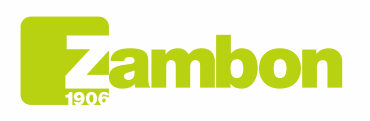

Direzione e amministrazione / Sede legale Head Office / Registered Office<br>Via Lillo del Duca, 10 20091 Bresso (MI) - Italy<br>Tel. +39 02 665 241 Fax +39 02 665 01 492 C.P. / PO Box 78 20091 Bresso (MI) - Italy

Zambon SpA Zamoon SpA<br>Cap. Soc. Euro 5.649.880,00 i.v.<br>REA Milano n. 1814364 C.F. - P.IVA IT 05341830965 Società unipersonale